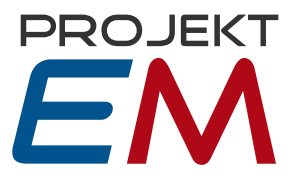

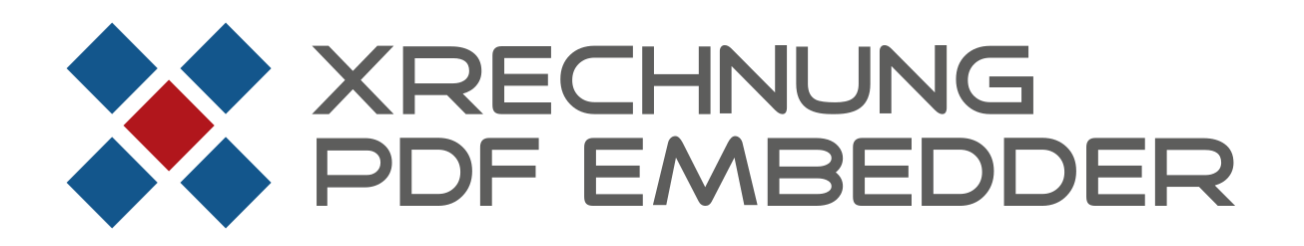

Datum: 27.07.2023 Version 2.0.9.0

### **Inhalt**

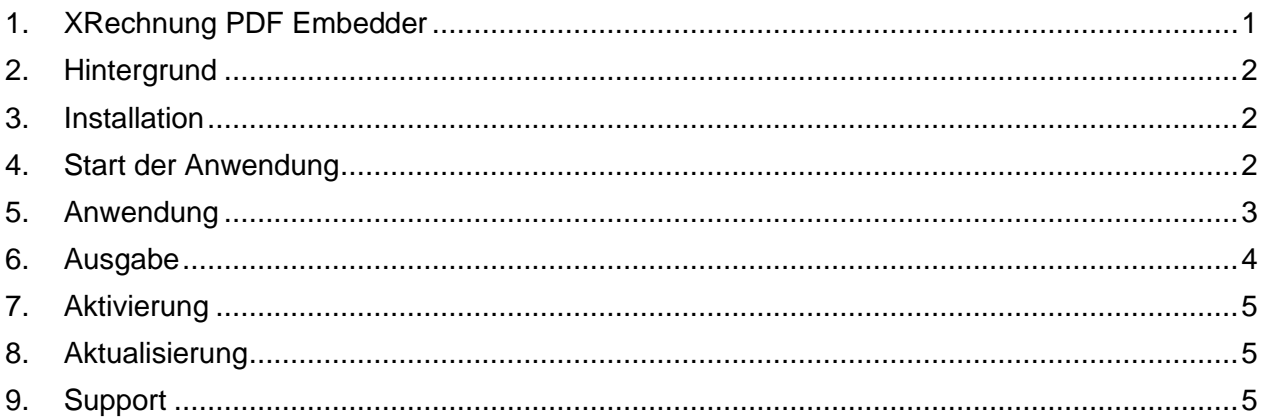

# <span id="page-0-0"></span>**1. XRechnung PDF Embedder**

XRechnung PDF Embedder ermöglicht Ihnen, PDF-Dokumente - wie beispielsweise Lieferscheine oder Bestellungen - in eine XRechnung einzubetten. Dadurch können Sie Ihre Rechnungsstellung automatisieren und vereinfachen, da alle relevanten Informationen in einer Datei gebündelt sind. Die Verarbeitung erfolgt sicher auf Ihrem lokalen System ohne Datenübermittlung zu externen Servern.

XRechnung PDF Embedder ist einfach zu bedienen und bietet Ihnen eine benutzerfreundliche Oberfläche. Sie können das Programm in Ihre bestehenden Prozesse und Systeme integrieren und somit Zeit und Kosten sparen.

XRechnung PDF Embedder ist verfügbar für die Betriebssysteme Windows 7, 8, 10 und 11.

Projekt EM GmbH Winklerstraße 1, 16341 Panketal Sitz der Gesellschaft Winklerstraße 1, 16341 Panketal

Fon: 030 - 54 809 410 Fax: 030 - 94 418 827 E-Mail: info@projekt-em.de Internet: www.projekt-em.de

Geschäftsführer: Michael Munk HRB 145208 B Amtsgericht: Berlin Charlottenburg Ust-IdNr.: DE 177747140

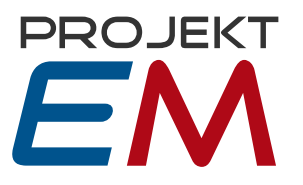

### <span id="page-1-0"></span>**2. Hintergrund**

Rechnungsbegründende Unterlagen bzw. Anlagen sind nach Vorgabe des IT-Planungsrates der Koordinierungsstelle für IT-Standards (zentrales politisches Steuerungsgremium zwischen Bund und Ländern der BRD) in den Rechnungsdatensatz einzubetten und dürfen nicht als Anhang einer E-Mail oder De-Mail versendet werden.

In XRechnungen können diese unter dem Begriff "ADDITIONAL SUPPORTING DOCUMENTS" (zusätzlich unterstützte Dokumente) als rechnungsbegründende Unterlagen bzw. Anlagen eingebunden werden.

Dies wird oft von Rechnungsempfängern gefordert, aber vielfach in der XRechnung-Ausgabe nicht unterstützt.

Hier springt XRechnung PDF Embedder ein und bietet die Möglichkeit, XRechnungen nach der Erstellung um rechnungsbegründende Unterlagen wie Lieferscheine sowie weitere Belege und Dokumente zu ergänzen. XRechnung PDF Embedder kann PDF-Dateien standardkonform in als Anhang in XRechnungen einbinden.

### <span id="page-1-1"></span>**3. Installation**

Laden Sie das Installationspaket (Testversion) von der Anbieter-Website herunter:

Durch Doppelklick auf das Installationspaket in Ihrem Download-Ordner startet die Installation.

### <span id="page-1-2"></span>**4. Start der Anwendung**

Das Starten der Anwendung erfolgt durch Klick auf "XRechnung PDF Embedder" im Windows-Startmenü (Ordner "XRechnung PDF Embedder") oder per Doppelklick auf "XRechnungEmbedder.exe" im Programmordner.

Über die Verknüpfung "XRechnung PDF Embedder GUI 2" im Windows-Startmenü können Sie das Programm mit einer alternativen Oberfläche starten.

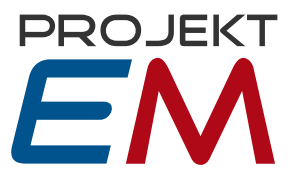

### <span id="page-2-0"></span>**5. Anwendung**

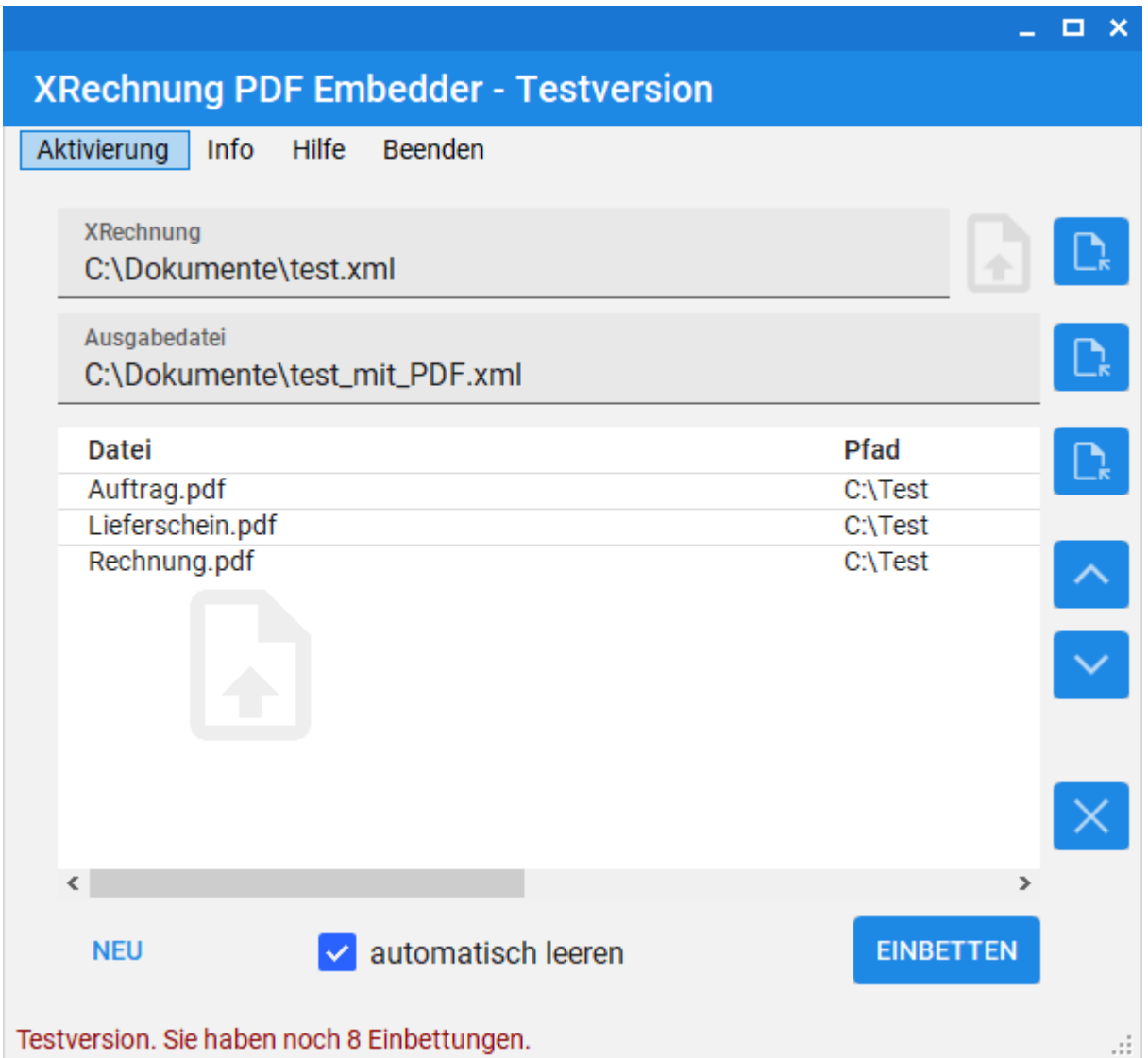

Wählen Sie die XRechnung, in die eine Datei eingebettet werden soll, über den Schalter rechts neben dem Eingabefeld. Alternativ können Sie die XML-Datei aus dem Explorer auf das Symbol rechts neben dem Eingabefeld ziehen.

Die Ausgabedatei darf noch nicht existieren.

Wählen Sie eine oder mehrere PDF-Dateien (maximal 200) zum Einbetten, entweder über den Schalter oder per Ziehen und Ablegen (Drap and Drop) aus dem Explorer. Mit den Pfeilen nach

Fon: 030 - 54 809 410 Fax: 030 - 94 418 827 E-Mail: info@projekt-em.de Internet: www.projekt-em.de

Geschäftsführer: Michael Munk HRB 145208 B Amtsgericht: Berlin Charlottenburg Ust-IdNr.: DE 177747140

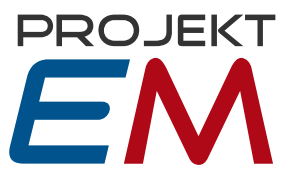

oben und unten können Sie die Reihenfolge der PDF-Dateien ändern, mit dem Schalter "x" (alternativ per Drücken der "Entf"-Taste) können Sie markierte Dateien aus der Liste entfernen.

Ein Klick auf "Einbetten" erstellt die Ausgabedatei mit den eingebetteten PDF-Dateien.

Falls Sie weitere XRechnungen bearbeiten wollen, können Sie über den Schalter "Neu" die bestehenden Eingaben zurücksetzen. Wenn die Checkbox "automatisch leeren" aktiviert ist, dann werden die Eingabefelder nach dem Einbetten automatisch geleert.

Die letzten Ordner für die Eingabedatei, die Ausgabedatei und die PDF-Dateien werden gespeichert und sind auch nach dem nächsten Programmstart voreingestellt.

#### <span id="page-3-0"></span>**6. Ausgabe**

Die maximale Anzahl der eingebetteten rechnungsbegründenden Dokumente ist auf 200 beschränkt. Zugelassener Dateityp ist das PDF-Dateiformat. Dabei dürfen diese Anlagen keine aktiven Inhalte (bspw. Makros) enthalten.

Der Dateiname eines angehängten Dokuments muss innerhalb einer Rechnung eindeutig sein, Groß- und Kleinschreibung wird dabei nicht beachtet. Es dürfen also nicht mehrere Dokumente mit gleichem Dateinamen eingebunden werden. Die Dateinamenserweiterung, in der meist der Typ der Datei angegeben wird (z.B. .pdf), ist dabei Teil des Dateinamens und wird bei der Bestimmung der Eindeutigkeit einbezogen.

Geschäftsführer: Michael Munk HRB 145208 B Amtsgericht: Berlin Charlottenburg Ust-IdNr.: DE 177747140

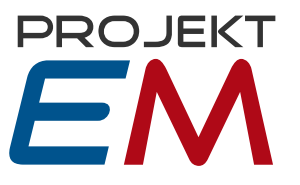

# <span id="page-4-0"></span>**7. Aktivierung**

Falls Sie eine Testversion verwenden, können Sie diese nach einem Klick auf "Aktivierung" (*Hinweis:* dieser Schalter erscheint nur bei einer Testversion) lizenzieren:

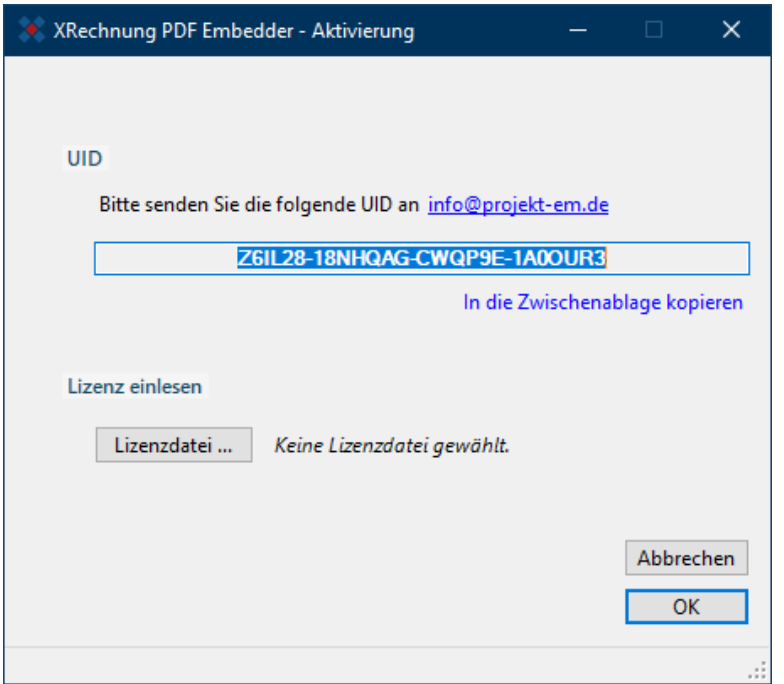

Zum Erwerb einer Einzelplatzlizenz senden Sie bitte nach dem Kauf die im Aktivierungsfenster angegebene UID an den Anbieter. Sie können dazu den E-Mail-Link im Dialog verwenden. Daraufhin wird Ihnen eine Lizenzdatei an Ihre beim Kauf registrierte E-Mail-Adresse zugesendet.

Nach dem Einlesen der Lizenzdatei im Aktivierungsfenster steht Ihnen die lizensierte Vollversion von XRechnung PDF Embedder zur Verfügung.

# <span id="page-4-1"></span>**8. Aktualisierung**

Zum Aufspielen eines Updates führen Sie bitte die aktualisierte Setup-Datei aus. Die Versionsnummer Ihrer installierten Version können Sie dem Info-Dialog entnehmen.

#### <span id="page-4-2"></span>**9. Support**

Bei Fragen und Hinweisen wenden Sie sich bitte an den Support des Anbieters:

**Projekt EM** [support@projekt-em.de](mailto:support@projekt-em.de) 030 - [54 809 410](tel:+493054809410)

Projekt EM GmbH Winklerstraße 1, 16341 Panketal Sitz der Gesellschaft Winklerstraße 1, 16341 Panketal

Fon: 030 - 54 809 410 Fax: 030 - 94 418 827 E-Mail: info@projekt-em.de Internet: www.projekt-em.de

Geschäftsführer: Michael Munk HRB 145208 B Amtsgericht: Berlin Charlottenburg Ust-IdNr.: DE 177747140